#### Disk Calculator Software V4.0.0.2

**GREAT PRODUCTS. GREATER PARTNERSHIPS."** 

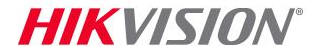

### Installation

- Download installation file from http://overseas.hikvision.com/us/Tools\_82.html
- Run installer **B** DiskCalculator.exe and agree to all prompts

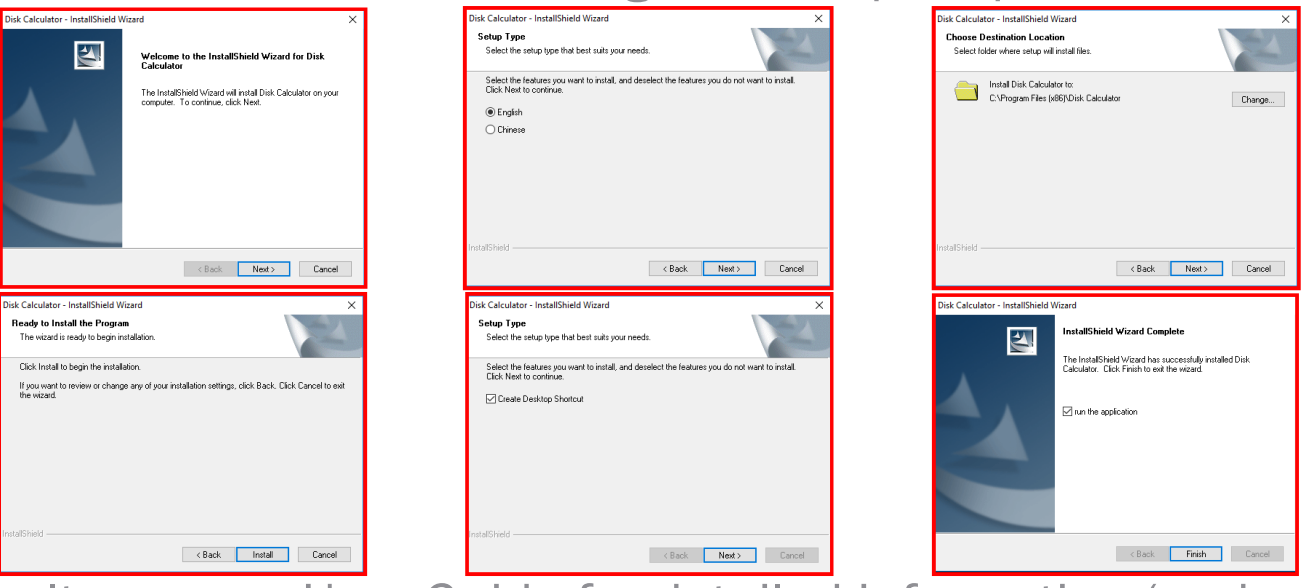

 Consult program User Guide for detailed information (under 'Help' Tab in program or press F1 while program is running)

HIK VISI

• Run program from desktop icon

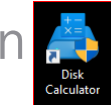

# Configure Settings

- Choose NTSC or PAL<sup>[1]</sup>
- **Assign device name and** quantity of like devices[2]
- **Choose device type IPC or**  $DYR[3]$
- Choose resolution<sup>[4]</sup> FPS<sup>[5]</sup> encoding compression<sup>[6]</sup>
- $\blacksquare$  Click "Add" $[7]$
- **Repeat as needed to** represent all streams

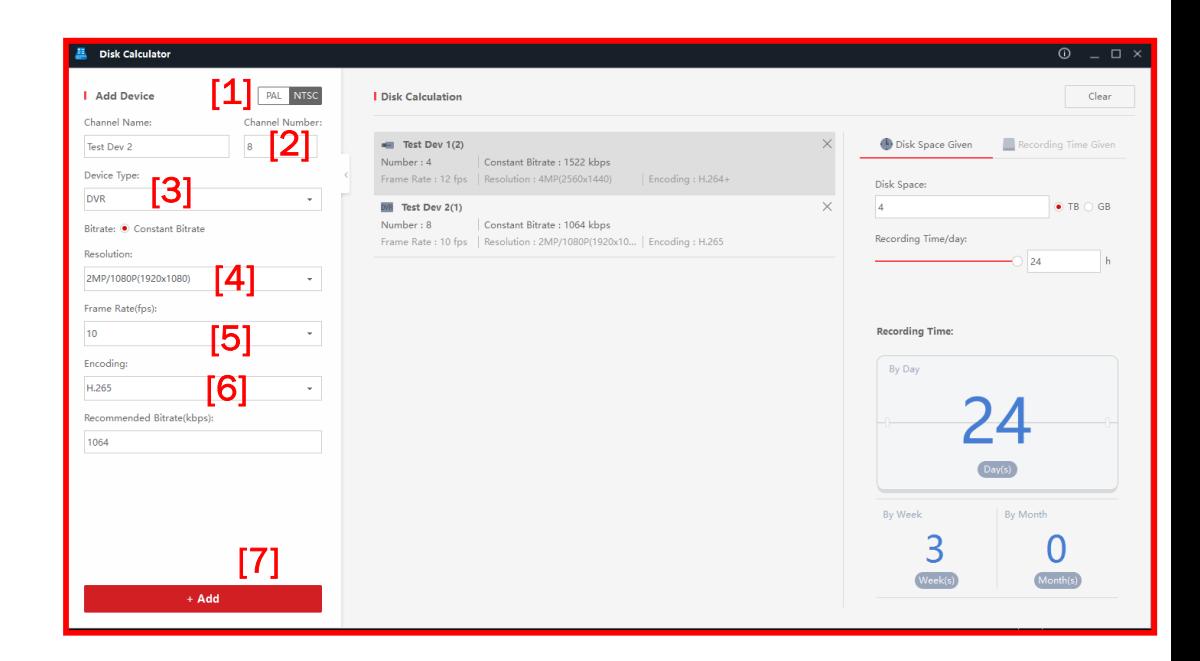

### Device Parameters are Shown

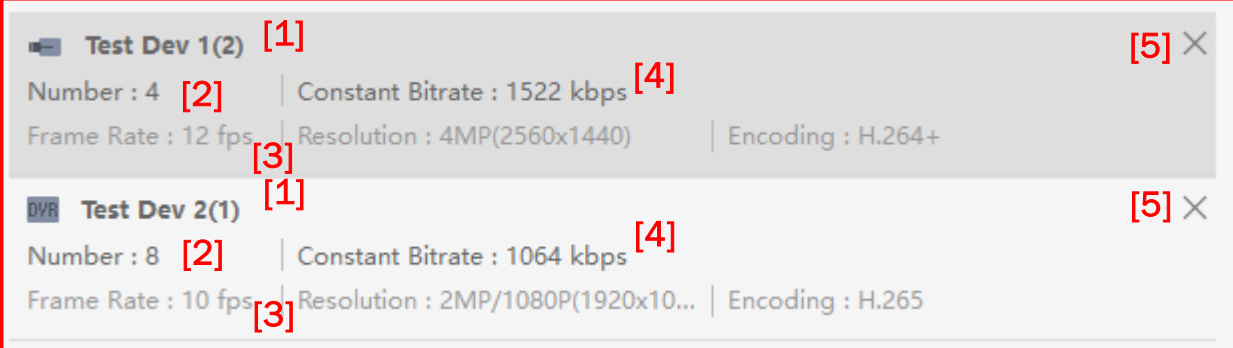

- **Each device shows the name<sup>[1]</sup>, quantity<sup>[2]</sup> and streaming parameters<sup>[3]</sup>** entered, along with bandwidth per stream<sup>[4]</sup>
- To remove or revise device/stream data click "X"<sup>[5]</sup>

## If Disk Space is Known

- Choose 'Disk Space Given'<sup>[1]</sup>
- **Enter disk space in Tb or Gb<sup>[2]</sup>**
- **Enter estimate of recording hours per day<sup>[3]</sup>**
- Calculator shows recording time<sup>[4]</sup> in days, weeks, months

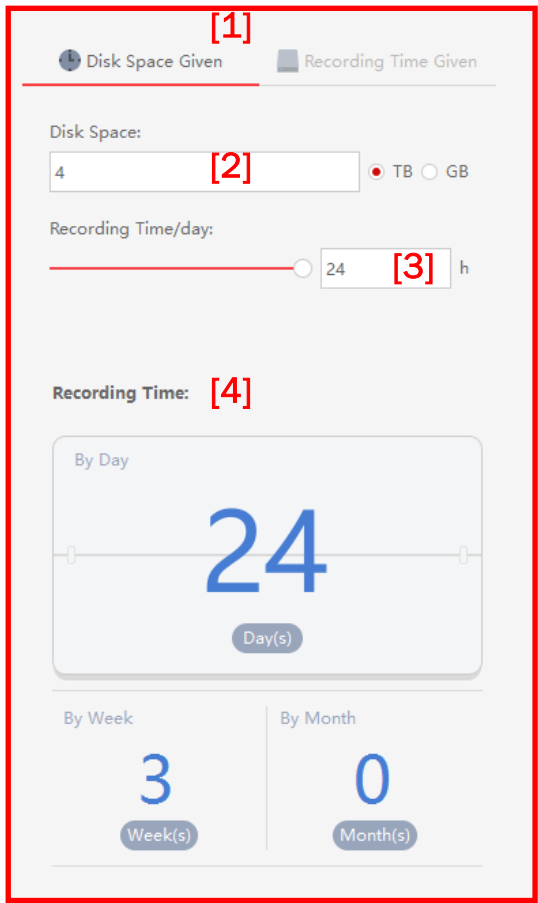

# To Meet Desired Recording Time

- Choose 'Recording Time Given'<sup>[1]</sup>
- **Enter desired recording days/weeks/months<sup>[2]</sup>**
- **Enter estimate of recording hours per day<sup>[3]</sup>**
- Calculator shows required storage<sup>[4]</sup> in Tb

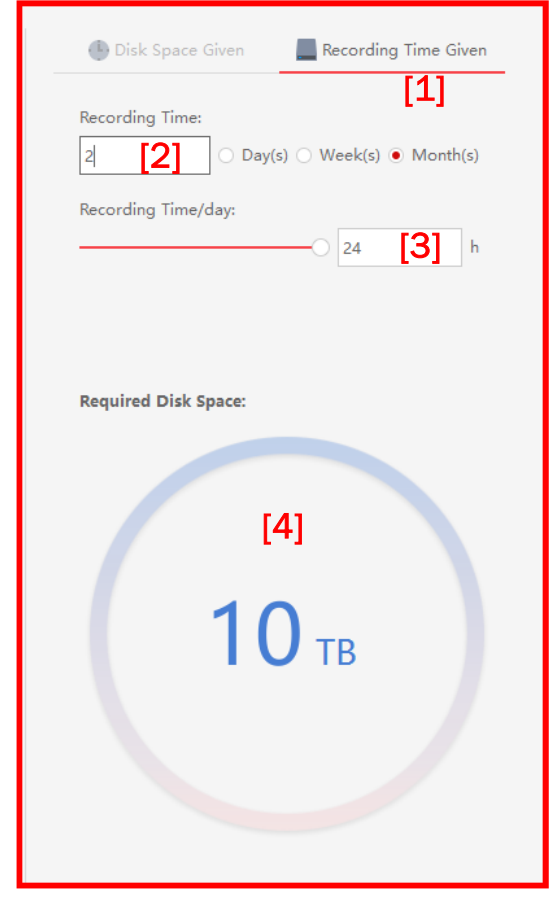

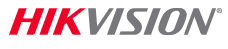